# **CSS - Cascading Style Sheets**

<span id="page-0-0"></span>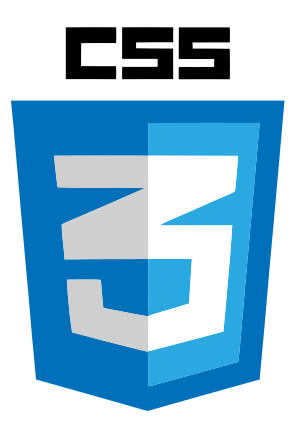

- **CSS** je "jezik" koji opisuje stil HTML dokumenta
	- Opisuje kako HTML elementi trebaju izgledati
- **Cascading**
	- Odnosi se na način na koji CSS primjenjuje stilove jedan na drugi
- **•** Style Sheets
	- Uređuju izgled web dokumenata

Prisjetimo se da moderno dizajniran i strukturiran web sastoji od:

- **HTML**: struktura
- **CSS**: definira izgled HTML elemenata
- **JavaScript**: djelovanje/ponašanje, unosi dinamiku
- **PHP, Python, Node.js i sl.**: pozadinska obrada podataka i upravljanje

#### **Zašto CSS?**

- <span id="page-0-1"></span>Omogućava postavljanje specifičnog stila specifičnom HTML elementu
- Glavna prednost je da omogućava razdvajanje stila od sadržaja
- Definira stilove:
	- o Dizain
	- Raspored
	- Varijacije u prikazu
		- Npr. Za različite zaslone različitih uređaja
- Preporuka je sva oblikovanja izbaciti iz HTML dokumenta
	- Držati oblikovanja u zasebnoj CSS datoteci

**CSS - Cascading [Style Sheets](#page-0-0)** [Zašto](#page-0-1) CSS? CSS [sintaksa](#page-2-0) Vrste [selektora](#page-2-1) id [selektor](#page-2-2) class [selektor](#page-2-3) class selektor + [specifični](#page-3-0) HTML element [Grupiranje](#page-3-1) selektora [Uključivanje](#page-4-0) CSS-a u HTML [Inline](#page-4-1) style [Internal/embedded style](#page-4-2) sheet [External](#page-4-3) style sheet [Redoslijed deklaracija](#page-5-0) CSS kombinatori (engl. CSS [Combinators\)](#page-7-0) [Descendant](#page-7-1) selector [Child selector](#page-7-2) [Adjacent](#page-8-0) sibling selector General sibling [selector](#page-8-1) [Ulančavanje](#page-9-0) selektora [Svojstva](#page-10-0) **[Background](#page-10-1)** [Text](#page-12-0) [Font](#page-13-0) [Border](#page-15-0) [Definiranje](#page-15-1) pojedine strane obruba [Margin](#page-17-0) Margin [collapse](#page-18-0) [Padding](#page-19-0) Width [& Height](#page-20-0) Max [& Min](#page-20-1) [Display](#page-21-0) [Position](#page-23-0) [Static](#page-23-1) [Relative](#page-24-0) [Fixed](#page-25-0) [Absolute](#page-26-0) [Z-index](#page-27-0) [Float](#page-28-0) [Clear](#page-28-1) The [clearfix](#page-30-0) Hack [Liste](#page-31-0) [Pseudo-classes](#page-32-0) [Link pseudo-classes](#page-32-1) [Pseudo-classes](#page-32-2) i CSS klase :first-child [pseudo-class](#page-33-0) CSS [komentari](#page-34-0)

### **CSS sintaksa**

CSS sintaksa se sastoji od dva dijela:

- <span id="page-2-0"></span>**selektor:** upućuje na HTML element koji želimo stilizirati
- **deklaracija:** blok deklaracije sadrži jednu ili više deklaracija, dok svaka deklaracija sadrži CSS svojstvo i pripadajuću vrijednost

˙Dakle, prvo se navodi selektor, zatim se unutar {} definira deklaracija:

```
selektor {
    svojstvo: vrijednost;
    svojstvo-2: "vrijednost-2";
}
```
### <span id="page-2-1"></span>**Vrste selektora**

Selektor elementa: može upućivati na elemente prema njihovom nazivu (sve elemente unutar HTML dokumenta):

```
p {
    color: blue;
    font-size: 20px;
}
h1 \{text-align: center;
    background-color: orange;
}
```
#### id **selektor**

Koristi atribut id elementa za označavanje specifičnih HTML elemenata ( id elementa bi trebao biti jedinstven unutar HTML dokumenta):

```
#element-sa-id-om {
   text-align:center;
   color: blue;
}
```
Označava elemente specifičnog class atributa (npr. <p class="naziv-klase">...</p> ):

```
.naziv-klase {
   text-align: center;
    color: red;
}
```
**Napomena:** HTML elementi mogu imati više klasa (odvajaju se razmakom):

```
<p class="naziv-klase naziv-klase2">Ovaj odlomak se referira na dvije klase.</p>
```

```
class selektor + specifični HTML element
```
Označava specifičan HTML element specifičnog class atributa:

```
p.naziv-klase {
   text-align: center;
    color: red;
}
```
### <span id="page-3-1"></span>**Grupiranje selektora**

Kada nam se neki stil ponavlja za više elemenata, ne trebamo ga više puta kopirati već se može isti stil definirati za više **selektora** odjednom. Samo je potrebno navesti željene selektore odvojene zarezom:

```
h1, h2, p {
   text-align: center;
    color: red;
}
```
Naravno da selektori ne trebaju biti iste **vrste** da bi definirala grupna deklaracija, pa je tako moguće i sljedeće:

```
h1, .naziv-klase, p.naziv-klase2, h2 {
   text-align: center;
   color: red;
}
```
## **Uključivanje CSS-a u HTML**

Moguća su 3 načina:

- <span id="page-4-0"></span>*Inline style*
- *Internal/embedded style sheet*
- <span id="page-4-1"></span>*External style sheet*

**Inline style**

Koristi se kada želimo definirati jedinstveni stil za neki element. Željenom elementu u atribut style dodajemo deklaraciju stila:

<span id="page-4-2"></span><p stlye="color:white; background-color:red;">...</p>

Ovakva vrsta deklaracije stila se uglavnom izbjegava zbog jednostavnosti održavanja koda.

**Internal/embedded style sheet**

Stilovi se deklariraju na do sada opisani način i smještaju se unutar tag style koji se nalazi u tagu head :

```
...
<head><style>
       body {
            background-color: gray;
        }
       h1 \{color: red;
           text-align: center;
        }
    </style>
</head>
...
```
#### <span id="page-4-3"></span>**External style sheet**

Sva stiliziranja su sadržana u vanjskoj tekstualnoj datoteci (nastavak *.css*). Vanjska se datoteka (ili više njih) u HTML dokumentu referencira/poziva pomoću taga <link> koji se smješta unutar taga <head>.

```
...
<head>
    <link rel="stylesheet" type="text/css" href="naziv_datoteke.css">
</head>
...
```
#### **Npr.**

Datoteka **main.css**:

```
body {
   background-color: lightblue;
}
h1 \{color: navy;
   text-align: center;
}
```
#### Datoteka **index.html:**

```
<!DOCTYPE>
<html><head>
        <link rel="stylesheet" type="text/css" href="main.css">
   </head>
   <body>
       <h1>Naslov</h1>
   </body>
</html>
```
**Dodatan razlog** zašto je ova vrsta deklaracije najpogodnija jest činjenica da se neka web aplikacija sastoji od više *.html* stranica gdje ćemo željeti zadržati konzistentnost izgleda. Dakle, možemo sva stil definirati u **jednoj** (može biti i više) *.css* datoteci i koristiti ga u **više** *.html* stranica pri čemu ćemo jednostavno postići konzistentnost izgleda.

#### **Redoslijed deklaracija**

Redoslijed važnosti deklaracija prema kojima se vrši primjena stila na element:

- <span id="page-5-0"></span>*Inline style* (unutar HTML elementa)
- **External and internal style sheets** (unutar <head> dijela ili iz .css datoteke)
- *Browser default* (svaki preglednik ima unaprijed definirane stilove pojedinih elemenata)

**Višestruke deklaracije:** ako je neko svojstvo deklarirano više puta na različitim mjestima, primjenjuje se ono svojstvo koje se zadnje učita.

#### **Npr.**

Datoteka main.css :

```
h1 \{color: blue;
}
```

```
<!DOCTYPE html>
<html><head>
       <link rel="stylesheet" type="text/css" href="main.css">
       <style>
           h1 \{color: orange;
           }
        </style>
   </head>
<body>
<h1>Koje sam boje?</h1>
</body>
</html>
```
#### **U ovom slučaju će** <h1> **biti obojan narančastom bojom jer je ta deklaracija posljednja.**

Kada bismo zamijenili <link> i <style> takove tako da je <link> smješten **ispod** taga <style> , tada bi <h1> bio obojan **plavom** bojom.

Međutim! kada bi se u navedenom primjeru u elementu preko atributa style definirala crvena boja ( <h1 style="color:red;">Koje sam boje?</h1> ), sve prethodne definicije bi postale nebitne i <h1> bi bio **crvene** boje.

## **CSS kombinatori (engl. CSS Combinators)**

CSS selektor može sadržavati više od jednog jednostavnog selektora. Postoje četiri različita kombinatora u CSS-u:

- <span id="page-7-0"></span>**selektor potomaka (engl. descendant selector)** (razmak)
- **selektor djece (engl. child selector)** (>)
- **selektor susjedne braće (engl. adjacent sibling selector)** (+)
- <span id="page-7-1"></span>**selektor opće braće (engl. general sibling selector)** (~)

#### **Descendant selector**

Selektira sve elemente koji su potomci specifičnom elementu. Kada bi željeli selektirati sve elemente <p> unutar elementa <div> napisali bi sljedeće:

```
div p {
    color: yellow;
}
```
Što znači da ćemo imati sljedeću situaciju:

```
...
<div>
   <p>Ja sam žute boje jer sam unutar "div" elementa</p>
    <section>
        <p>I ja sam žute boje</p>
    </section>
\langlediv\rangle<p>Ja nisam žute boje jer nisam unutar "div" elementa</p>
...
```
#### **Child selector**

Selektira sve elemente koji su djeca specifičnom elementu. Sličan je selektoru *descendant* ali se ograničava samo na svoju djecu.

```
div > p \{color: yellow;
}
```
Što znači da ćemo imati sljedeću situaciju:

```
...
<div>
    <p>Ja sam žute boje jer sam dijete "div" elementa</p>
    <section>
        <p>Ja nisam žute boje jer sam dijete section elementa</p>
    </section>
\langlediv\rangle<p>Ja nisam žute boje jer nisam dijete "div" elementa</p>
...
```
<span id="page-8-0"></span>**Adjacent sibling selector**

Selektira sve susjedne elemente koji su braća specifičnom elementu. Da bi elementi bili *braća* moraju imati istog roditelja, a *"adjacent"* znači *"odmah nakon"*.

Sljedeći primjer selektira sve <p> elemente koji su smješteni odmah nakon <div> elementa:

```
div + p \incolor: yellow;
}
```
Što znači da ćemo imati sljedeću situaciju:

```
...
<div>
    <p>Ja nisam žute boje jer sam dijete "div" elementa</p>
    <section>
        <p>Ja isto nisam žute boje</p>
    </section>
\langlediv\rangle<p>Ja sam žute boje jer sam brat "div" elementu i nalazim se odmah nakon
njega</p>
<p>Iako sam brat "div" elementu, ja nisam žute boje jer mu nisam prvi brat</p>
...
```
<span id="page-8-1"></span>**General sibling selector**

Selektira sve elemente koji su braća specifičnog elementa. Slično *"Adjacent sibling selector"*-u samo što nije ograničeno na samo prvi susjedni element:

```
div \sim p {
 color: yellow;
}
```
Što znači da ćemo imati sljedeću situaciju:

```
...
<p>Ja nisam žute boje jer dolazim prije "div" elementa</p>
<div>
   <p>Ja nisam žute boje jer sam dijete "div" elementa</p>
   <section>
       <p>Ja isto nisam žute boje</p>
    </section>
</div>
<p>Ja sam žute boje jer sam brat "div" elementu i nalazim se nakon njega</p>
<small>Ja sam brat "div" elementu, ali nisam "p" element pa nisam žute
boje</small>
<p>Ja sam isto žute boje jer sam brat "div" elementu i nalazim se nakon
njega</p>
...
```
#### <span id="page-9-0"></span>**Ulančavanje selektora**

Prethodno smo promatrali jednostavne primjere CSS kombinatora, međutim u izrazu selektora se može koristiti više pod-selektora bez obzira na vrstu kombinatora. Prema tome su moguće sljedeće definicije:

```
div p span a {
   color: yellow;
}
div + div.naziv-klase > p {
    color: yellow;
}
#id-elementa div.naziv-klase > div > p a {
    color: yellow;
}
```
## <span id="page-10-1"></span><span id="page-10-0"></span>**Background**

CSS svojstvo background koristimo za definiranje pozadinskih efekata elemenata.

#### **Tablica svojstava:**

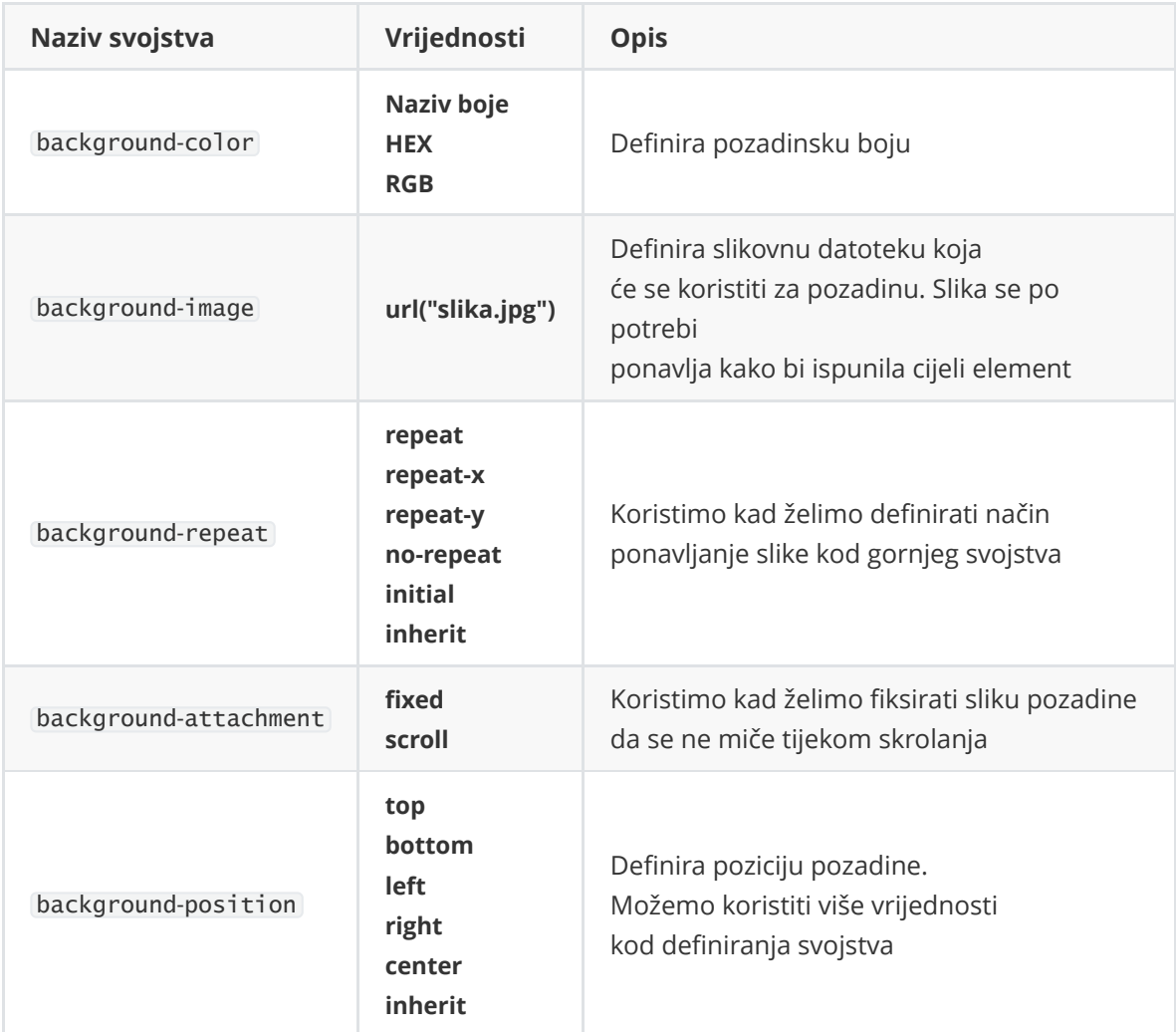

#### **Primjer:**

```
body {
  background-color: purple;
 background-image: url("ninja.jpg");
 background-repeat: repeat-y;
 background-attachment: fixed;
  background-position: center;
}
```
Isto se može definirati **skraćenim** načinom kroz svojstvo background :

```
body {
   background: purple url("ninja.jpg") repeat-y fixed center;
}
```
**Napomena:** Kod skraćenog načina pisanja treba samo upamtiti redoslijed pisanja vrijednosti svojstava:

- 1. background-color
- 2. background-image
- 3. background-repeat
- 4. background-attachment
- 5. background-position

## <span id="page-12-0"></span>**Text**

Za stiliziranje teksta možemo koristiti razna svojstva, ovo su neka od njih:

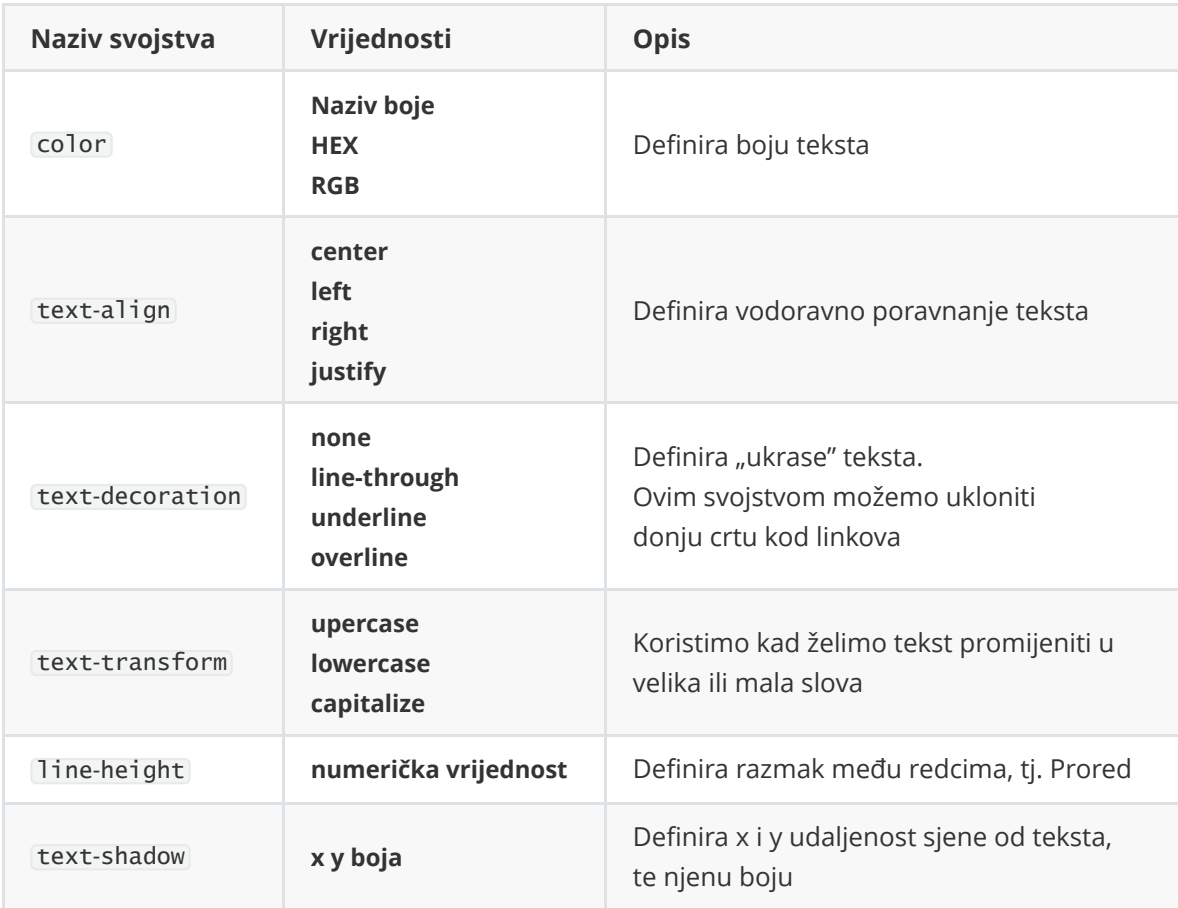

#### **Primjer:**

```
p {
 color: purple;
 text-align: center;
 text-decoration: underline;
 text-transform: capitalize;
 line-height: 20px;
 text-shadow: 1px 1px red;
}
```
## <span id="page-13-0"></span>**Font**

Neka od svojstava fonta:

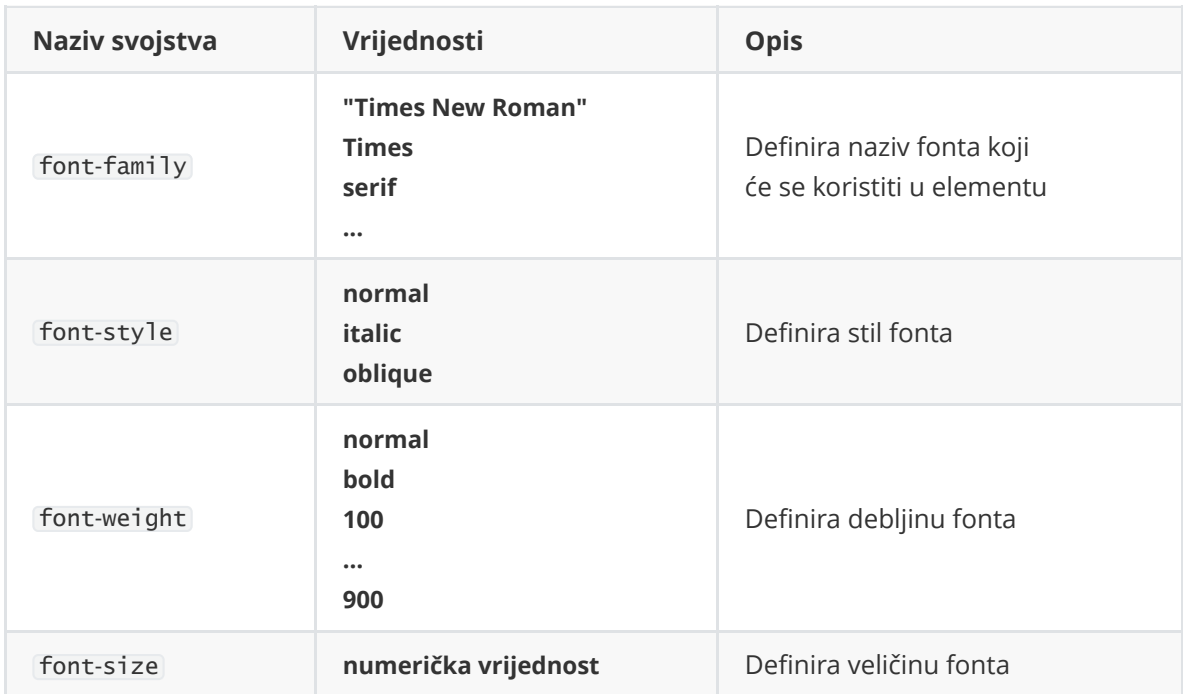

Svojstvo font-family bi trebalo sadržavati nazive nekoliko fontova radi sigurnosti prikaza teksta. Ako web preglednik ne podržava prvi font, probat će prikazati sljedeće navedeni font i tako dalje. Preporuka je prvo unijeti font koji želimo, dok na zadnje mjesto stavljamo neki generički font.

**Primjer:**

```
p {
    font-family: "Times New Roman", Times, serif;
    font-style: italic;
    font-weight: bold;
}
```
**Napomena:** koristimo navodnike ukoliko naziv fonta ima više od jedne riječi.

Svojstvo font-size služi za određivanje veličine fonta. Veličina se može postaviti kroz vrijednost u pikselima, ali preporučuje se koristiti vrijednost u mjernoj jedinici em . 1em = trenutna zadana veličina fonta, što je kod mnogih preglednika 16px što znači da je 1em = 16px.

Razlog uvođenja nove mjerne jedinice jest mogućnost prilagođavanja veličine fonta prema korisničkim postavkama (DPI - *dots per inch*), umjesto da su veličine fontova fiksne u svakom slučaju.

### **Primjer:**

```
p {
font-size: 14px;
}
h1 {
  /*font-size: 40px; */
  font-size: 2.5em; /* 40px/16=2.5em */
}
```
## **Border**

<span id="page-15-0"></span>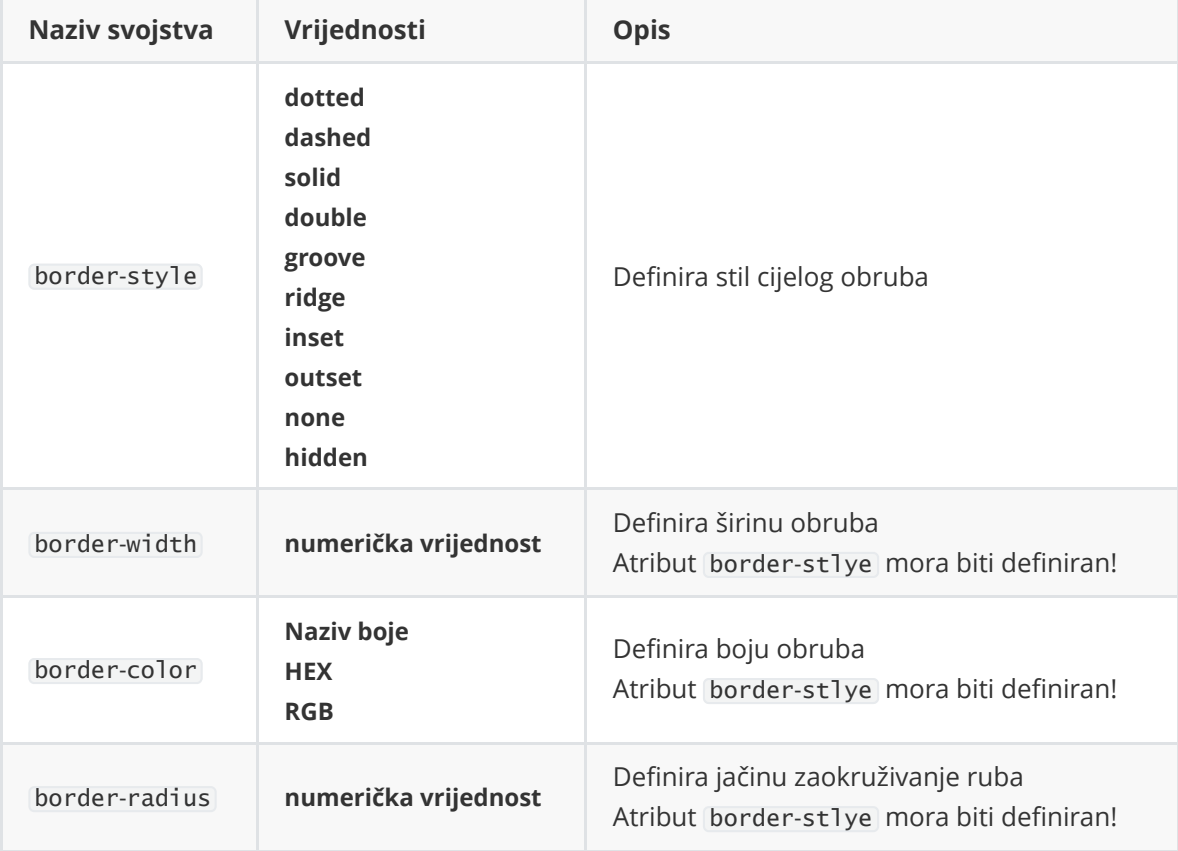

**Primjer:**

```
div {
   border-style: solid;
    border-width: 5px;
    border-color: blue;
    border-radius: 5px;
}
```
Navedeno se može definirati kraćim zapisom navodeći redoslijedno with , style , color :

```
div {
   border: 5px solid blue;
}
```
### **Definiranje pojedine strane obruba**

<span id="page-15-1"></span>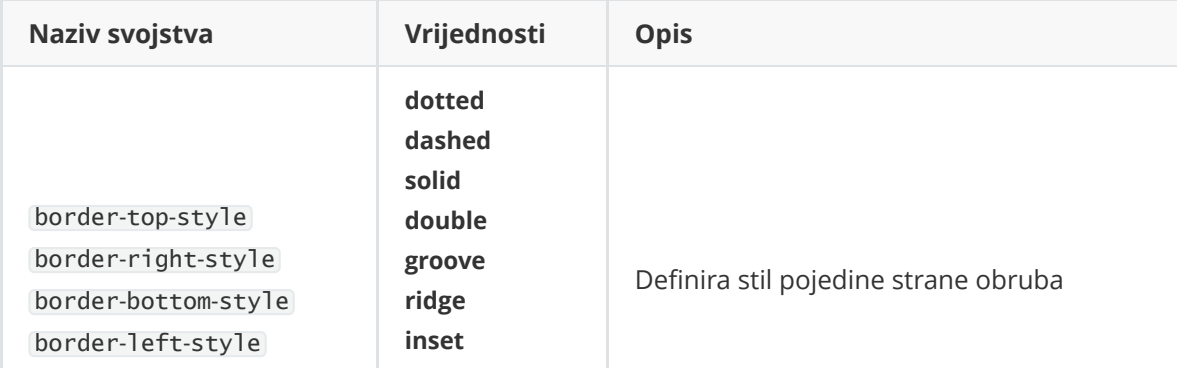

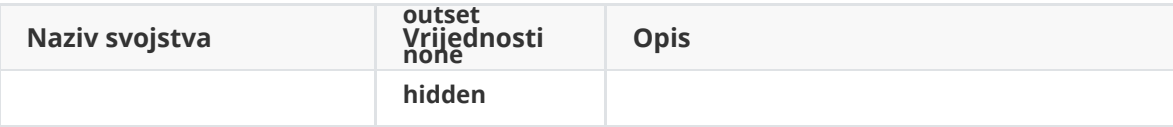

**Napomena:** također se može zapisati u kraćoj varijanti

**Primjer:**

```
div {
   border-top: 1px solid blue;
   border-right: 1px solid blue;
   border-bottom: 1px solid blue;
   border-left: 1px solid blue;
   /*I radius se može odrediti za svaki kut zasebno*/
   border-bottom-left-radius: 10px;
   border-bottom-right-radius: 5px;
   border-top-left-radius: 20px;
   border-top-right-radius: 10px;
}
```
## <span id="page-17-0"></span>**Margin**

Margine koristimo kako bismo razmaknuli prostor od željenog elementa. Svojstvo margin napravi prazan prostor **okolo, izvan obruba** elementa.

**Primjer:**

```
div.example {
   margin: 20px 15px 10px 50px;
}
/* Isto kao: */
div.example {
    margin-top: 20px;
    margin-right: 15px;
    margin-bottom: 10px;
   margin-left: 5px;
}
```
**Usporedba elemenata sa i bez margine:**

```
<!-- Bez margine -->
<div style="border:1px solid gray;">
    <div style="border:1px solid blue;">
        "margin: 0"
    \langlediv\rangle</div>
<!-- Sa marginom -->
<div style="border:1px solid gray;">
    <div style="border:1px solid blue;margin: 20px 15px 10px 5px">
        "margin: 20px 15px 10px 5px"
    \langlediv\rangle</div>
```
**Rezultat:**

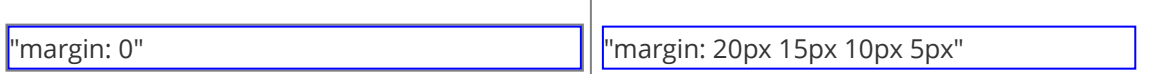

Kada element želimo **poravnati horizontalno na sredinu** u odnosu na spremnik koji ga sadrži možemo koristiti vrijednost auto :

```
div.example {
    width: 300px;
    margin: auto;
    border: 1px solid blue;
}
div.parent {
    border: 1px solid red;
}
```

```
<div class="parent">
   <div class="example">
        Poravnanje elementa na sredinu
    </div>
</div>
```
#### **Rezultat:**

<span id="page-18-0"></span>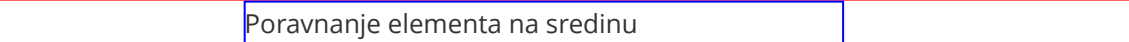

### **Margin collapse**

Gornja i donja margina elemenata se ponekad spajaju u jednu marginu čija je vrijednost jednaka većoj vrijednosti od oba elementa (ne vrijedi za okomite margine, lijevu i desnu).

```
div.first {
   margin-bottom: 30px;
}
div.second {
    margin-top: 20px;
}
div.joined {
   margin-bottom: 50px;
}
div.first, div.second, div.joined, div.empty {
    border: 1px solid gray;
}
```

```
<div class="first">
    Prvi element
\langlediv\rangle<div class="second">
   Drugi element
\langlediv\rangle<!-- kada premjestimo svu marginu na jedan element dobijemo drugačije ponašanje
-->
<div class="joined">
    Prvi element
</div>
<div class="empty">
    Drugi element
</div>
```
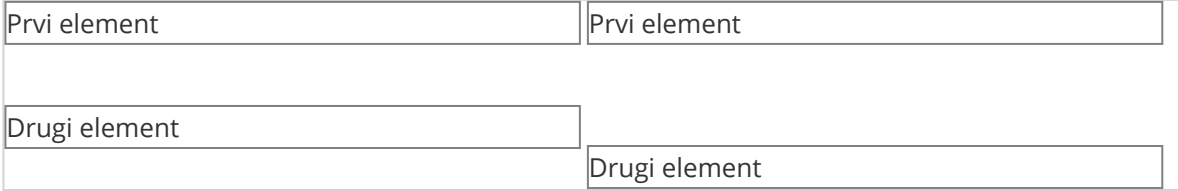

## <span id="page-19-0"></span>**Padding**

Padding također koristimo kako bismo razmaknuli prostor od željenog elementa, ali se prostor koji stvaramo/mičemo nalazi **unutar obruba** elementa.

#### **Primjer:**

```
div.example {
    padding: 20px 15px 10px 50px;
}
/* Isto kao: */
div.example {
    padding-top: 20px;
    padding-right: 15px;
    padding-bottom: 10px;
    padding-left: 5px;
}
```
**Usporedba elemenata sa i bez margine:**

```
<!-- Bez padding-a -->
<div style="border:1px solid blue;">
    "padding: 0"
\langlediv\rangle<!-- Sa padding-om -->
<div style="border:1px solid blue;padding: 20px 15px 10px 5px">
    "padding: 20px 15px 10px 5px"
</div>
```
#### **Rezultat:**

"padding: 0" "padding: 20px 15px 10px 5px"

## **Width & Height**

**Napomena:** ova svojstva ne uključuju margine, obrub i padding. Ovime se postavljaju dimenzije unutar ta tri svojstva.

```
div.pct {
   height: 30px;
   width: 50%;
    background-color: powderblue;
}
div.px {
    height: 30px;
    width: 500px;
   background-color: blue;
}
```

```
<div>
   <div class="pct"></div>
</div>
<div>
   <div class="px"></div>
</div>
```
#### **Rezultat:**

### **Max & Min**

Koriste se za postavljanje ograničenja na širinu i/ili visinu elementa. Ova ograničenja su korisna kada želimo dobiti određeno ponašanje kod promjene rezolucije i/ili zoom-a preglednika.

```
div {
    width: 50%;
   height: 50%;
    max-width: 300px;
   min-width: 50px;
   max-height: 300px;
    min-height: 50px;
}
```
## <span id="page-21-0"></span>**Display**

CSS display svojstvo je jedno od važnijih svojstava za upravljanje oblikovanja sadržaja, njime definiramo kako će element biti prikazan.

Svaki HTML element ima zadanu vrijednost display svojstva koja ovisi o vrsti elementa:

- Block-level elements zadana vrijednost display: block;
- Inline elements zadana vrijednost display: inline;

Što znači da ovim svojstvom možemo definirati tip kutije HTML elementa.

**Napomena:** svojstvo display samo mijenja način prikaza elementa, ne i njegovu vrstu što znači da i dalje vrijedi da *inline* elementi ne mogu sadržavati druge tipove elementa dok *block-level* mogu.

Vrijednosti svojstva display :

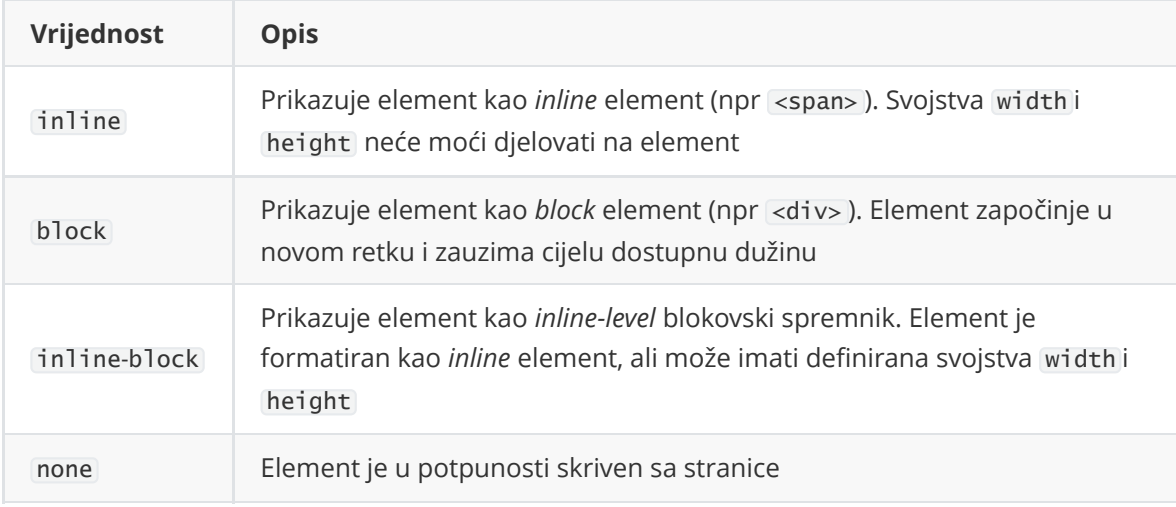

**[Cijeli popis svih vrijednosti za svojstvo](https://www.w3schools.com/cssref/pr_class_display.asp)** display

#### **Primjer:**

```
.none {
   display: none;
    height: 20px;
    border: 1px solid red;
}
.block {
    display: block;
    height: 20px;
    border: 1px solid orange;
}
.inline-block {
   display: inline-block;
    height: 20px;
   width: 50%;
   border: 1px solid green;
}
```

```
<div>
   <div class="none"></div>
   <div class="inline-block"></div>
   <span class="inline-block"></span>
   <span class="block"></span>
</div>
```
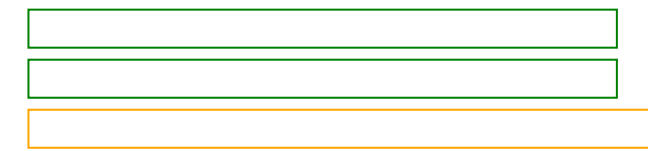

## <span id="page-23-0"></span>**Position**

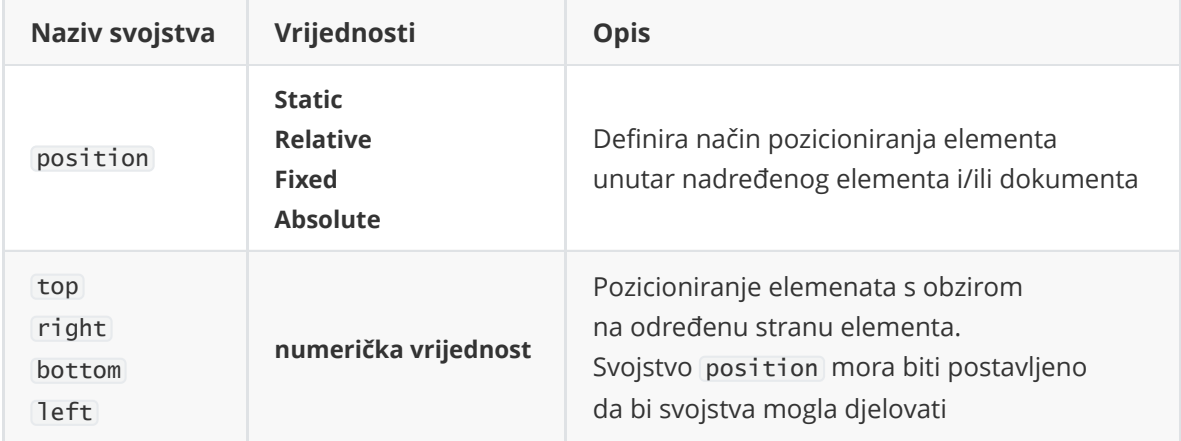

## **Static**

Zadano pozicioniranje za sve elemente ukoliko nije drugačije navedeno. Na statički pozicionirane elemente na utječu svojstva top , right , bottom i left . Dakle, koristeći ovaj način, element nije posebno pozicioniran.

```
div.static {
   position: static;
   border: 1px solid blue;
}
```
## **Relative**

Na ovaj način pozicioniramo element relativno u odnosu na njegovu uobičajenu poziciju, koriste se svojstva top, right, bottom i left.

```
div.relative {
    position: relative;
    width: 100px;
    height: 100px;
}
div.relative.blue {
   left: 30px;
    border: 1px solid blue;
}
div.relative.red {
   right: -30px;
    bottom: -30px;
   border: 1px solid red;
}
```

```
<div style="border: 1px solid gray;">
  <div class="relative blue"></div>
   <div class="relative red"></div>
</div>
```
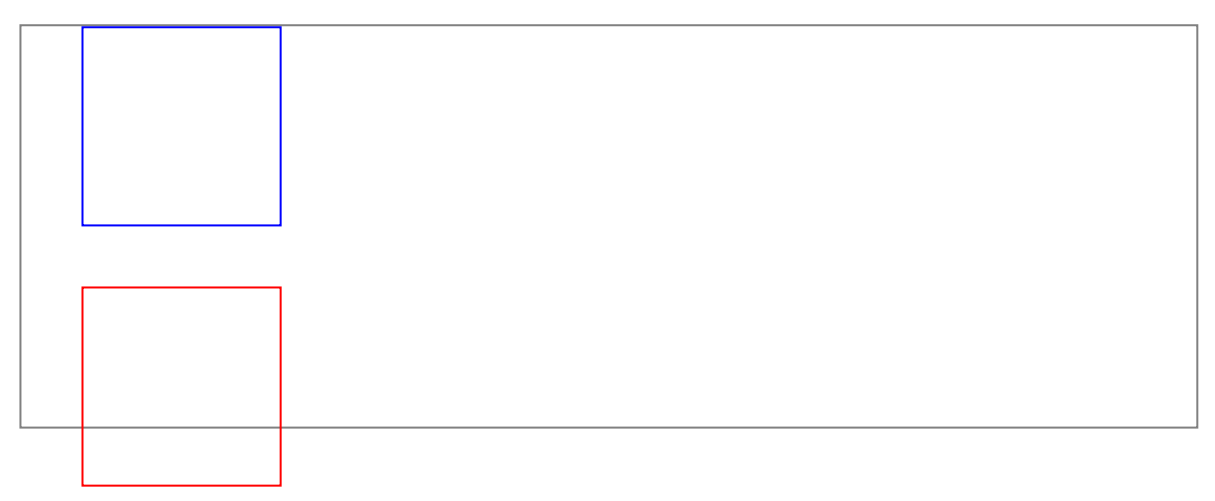

## <span id="page-25-0"></span>**Fixed**

Element s ovom vrijednošću je uvijek na istom mjestu relativno u odnosu na naše gledište. Element je na istom mjestu čak i ako skrolamo stranicu. Koriste se svojstva top, right, bottom i left .

**Napomena:** ovako pozicioniran element ne ostavlja prazninu na mjestu gdje bi inače bio pozicioniran (kao da je izrezan sa stranice i zalijepljen na naš ekran).

```
div.fixed {
   position: fixed;
   top: 10px;
   right: 10px;
   width: 100px;
    height: 100px;
    border: 2px solid blue;
}
div.normal {
    border: 1px solid gray;
    height: 100px;
   margin-bottom: 5px;
```

```
}
```

```
<div>
   <div class="normal"></div>
   <div class="normal"></div>
   <div class="fixed"></div>
</div>
```
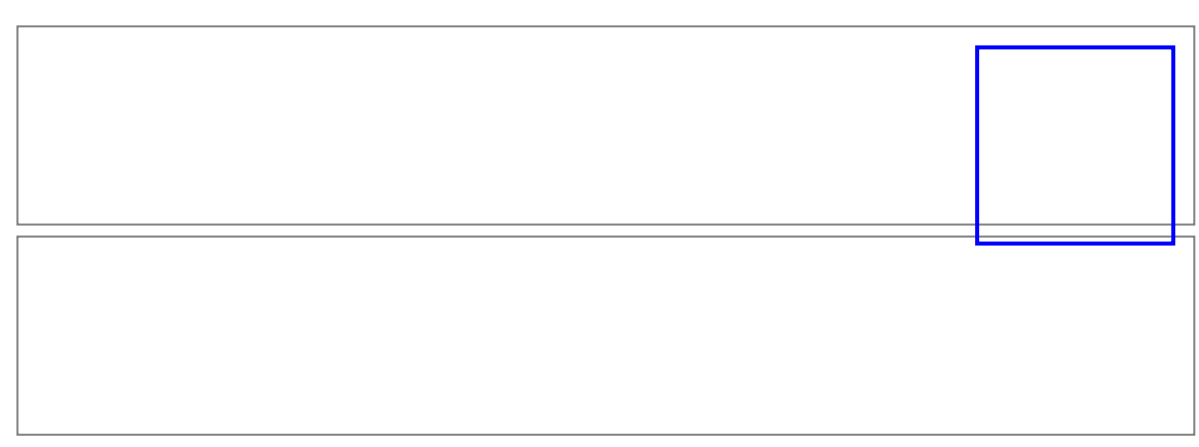

## <span id="page-26-0"></span>**Absolute**

Element s ovom vrijednošću se pozicionira relativno u odnosu na svog najbližeg pretka. Za razliku kao kod fixed vrijednosti koja se pozicionira u odnosu na gledište. Ukoliko element s ovom vrijednošću nema svog pretka, koristi se cijela stranica (*Body* element).

**Napomena:** pozicioniranim elementima se smatraju samo oni koji imaju vrijednost svojstva position različitu od static .

```
div.absolute {
    position: absolute;
   top: 30px;
   right: 10px;
   width: 100px;
    height: 100px;
    border: 2px solid blue;
}
div.normal {
    border: 1px solid gray;
    height: 100px;
   margin-bottom: 5px;
}
```

```
<div>
   <div class="normal"></div>
   <div class="normal"></div>
   <div class="absolute"></div>
</div>
```
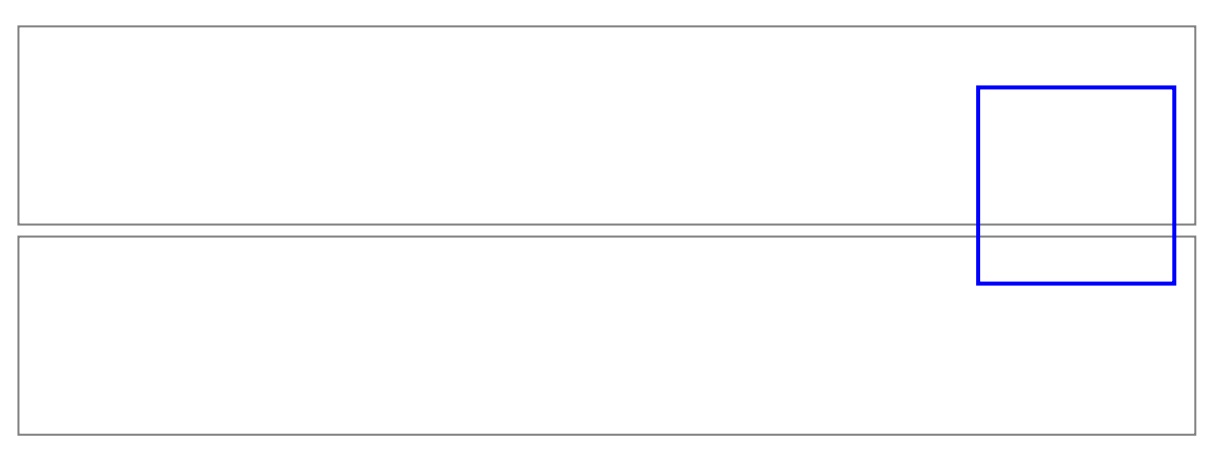

## **Z-index**

Omogućava preklapanje elemenata, moguće su pozitivne i negativne vrijednosti.

```
img {
    position: absolute;
   left: 0px;
   top: 0px;
    z-index: -1;
    height:200px;
}
<div>
   <h4>z-index svojstvo</h4>
    <p><b></b>Kako slika ima z-index: -1 nalazit će se iza ovog teksta</b></p>
    <img src="ninja.jpg"/>
\langlediv\rangle
```
**Rezultat:** (napomena: u normalnom slučaju bi slika bila iznad elementa)

```
z-index svojstvo
    .ninja {
Kako slika ima zbindax: -1 nalazit će se iza ovog teksta
       visibility: hidden;
       animation-duration: 0.00001s;
    \mathcal{F}
```
## **Float**

Definira treba li određeni element *plutati*. Koristi se u kombinaciji s clear svojstvom, a služi za kontrolu "toka" plutanja.

Najjednostavnija primjena je kod prelamanja teksta okolo slike:

```
img {
    float: right;
    margin: 0 0 10px 10px;
    height: 100px;
}
```
<div> <img src="ninja.jpg"> <p>Lorem Ipsum...</p> </div>

#### **Rezultat:**

Lorem Ipsum is simply dummy text of the printing and typesetting industry. Lorem Ipsum has been the industry's standard dummy text ever since the 1500s, when an unknown printer took a galley of type and scrambled it to make a type specimen book. It has survived not only five centuries, but also the leap into electronic typesetting,

<span id="page-28-1"></span><span id="page-28-0"></span>ninja {<br>color: black;<br>visibility: hidden;<br>animation-duration: 0.00001s;

remaining essentially unchanged. It was popularised in the 1960s with

the release of Letraset sheets containing Lorem Ipsum passages, and more recently with desktop publishing software like Aldus PageMaker including versions of Lorem Ipsum.

### **Clear**

Koristi se za upravljanje plutanja elemenata. Sadržaj elemenata nakon elementa s float svojstvom se prelama okolo tog elementa. clear svojstvo definira oko koje strane float elementi ne smiju plutati.

```
p {
    clear: right;
}
img {
   float: right;
   margin: 0 0 10px 10px;
    height: 100px;
}
```

```
<div>
    <img src="ninja.jpg">
    <p>Lorem Ipsum...</p>
\langlediv\rangle
```
.ninja {<br>color: black;<br>visibility: hidden;<br>animation-duration: 0.00001s;<br>}

 Lorem Ipsum is simply dummy text of the printing and typesetting industry. Lorem Ipsum has been the industry's standard dummy text ever since the 1500s, when an unknown printer took a galley of type and scrambled it to make a type specimen book.

## <span id="page-30-0"></span>**The clearfix Hack**

Ukoliko je element viši od elementa koji ga sadrži, te je postavljen da *pluta*, *prelit* će se izvan elementa koji ga sadrži.

#### **Primjer:**

```
.clearfix {
   overflow: auto;
}
img {
    float: right;
    margin: 0 0 10px 10px;
    height: 100px;
}
div.parent {
    background: lightgray;
    min-height: 20px;
}
/* Moderniji pristup */
.clearfix::after {
    content: "";
    clear: both;
    display: table;
}
```

```
<div class="parent">
    <img src="ninja.jpg">
\langlediv\rangle<!-- reset float svojstava -->
<div style="clear:both;"></div>
\langlehr><!-- sa overflow-om -->
<div class="parent clearfix">
    <img src="ninja.jpg">
</div>
```
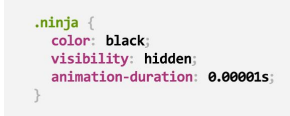

ninja {<br>color: black;<br>visibility: hidden;<br>animation-duration: 0.00001s;

## **Liste**

<span id="page-31-0"></span>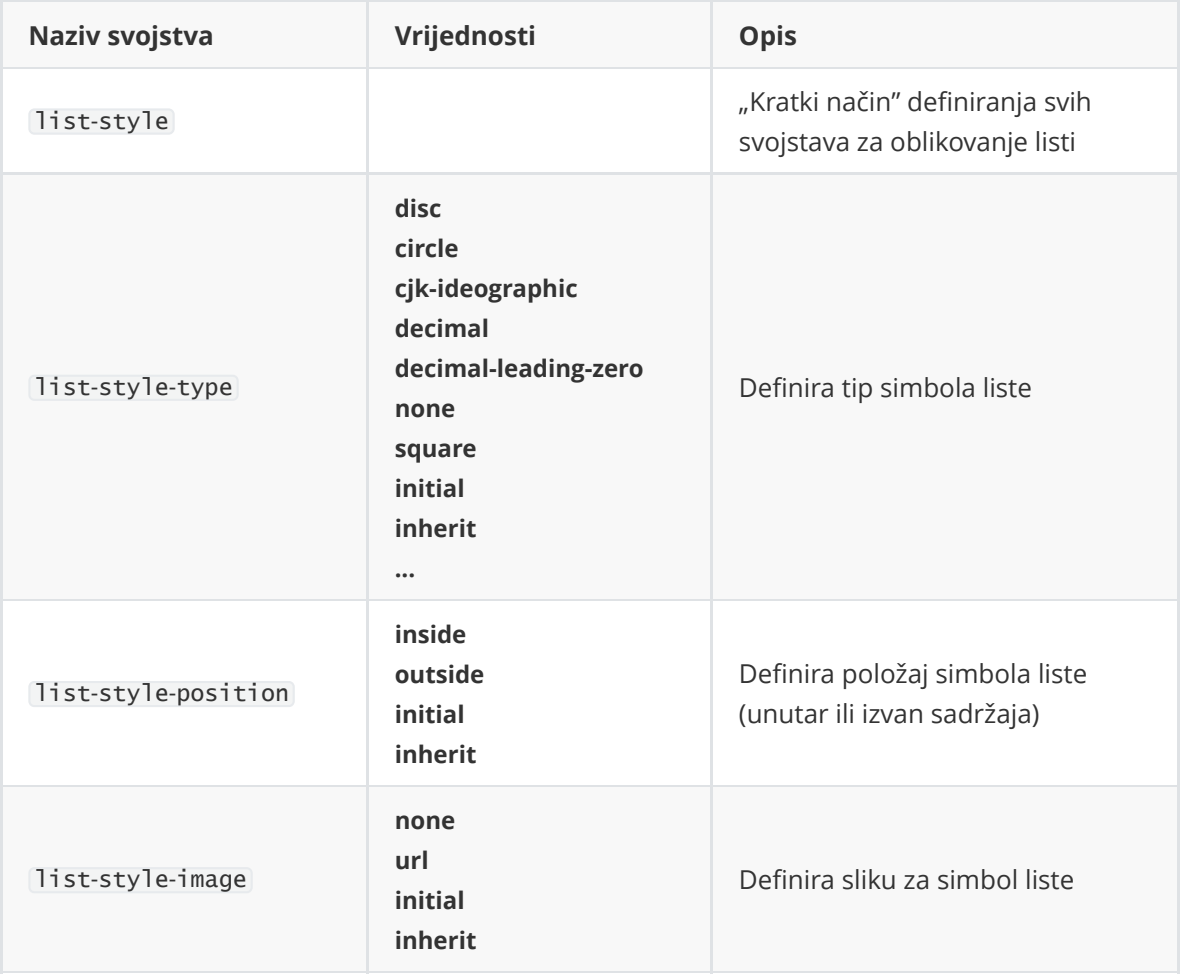

### **Primjer:**

```
ul {
   list-style-type: circle;
   list-style-position: inside;
   /*Slika: list-style-image: url("car_icon.jpg");*/
}
```

```
Automobili:
\langle u \rangle<li>Ferrari</li>
     <li>Alfa Romeo</li>
     <li>Pagani</li>
\langle u \rangle
```
### **Rezultat:**

Automobili:

- o Ferrari
- Alfa Romeo
- o Pagani

## **Pseudo-classes**

Koristi se kako bi se odredilo specifično stanje elementa. Npr. može se koristiti kada želimo:

- <span id="page-32-0"></span>stilizirati element kada korisnik mišom prijeđe iznad njega
- stilizirati posjećene i neposjećene linkove drugačije
- stilizirati element kada dobije fokus

#### **Sintaksa:**

```
selector:pseudo-class {
  property: value;
}
```
### **Link pseudo-classes**

```
/* neposjećeni link */
a:link {
 color: blue;
}
/* posjećeni link */
a:visited {
 color: black;
}
/* miš iznad linka */
a:hover {
 color: orange;
}
/* odabran link */
a:active {
  color: red;
}
```
<span id="page-32-2"></span><a href="index.html" target="\_blank">Idi na index.html</a>

### **Pseudo-classes i CSS klase**

**Primjer 1:**

```
div.box {
    background-color: blue;
    height:30px;
}
div.box:hover {
    background-color: orange;
}
```
#### **Primjer 2:**

```
p {
    display: none;
    background-color: yellow;
    padding: 20px;
}
div:hover p {
   display: block;
}
```

```
<div>Prođi mišom iznad mene pa će se prikazati p element
    <p>Tada! Evo me!</p>
</div>
```
#### :first**-**child **pseudo-class**

Odabire određeni element koji je prvo dijete elementa nad kojim se stil primjenjuje:

```
p:first-child {
  color: blue;
}
```

```
<p>Ovo će biti plavi tekst</p>
<p>Neki tekst</p>
<div>
    <p>Ovo će biti plavi tekst</p>
    <p>Neki tekst</p>
\langlediv\rangle
```

```
Ovo će biti plavi tekst
Neki tekst
Ovo će biti plavi tekst
Neki tekst
```
## <span id="page-34-0"></span>**CSS komentari**

Kao i kod HTML-a, web preglednik ignorira komentare kao i naredbe koje su unutar njih. Komentari se zaokružuju znakovima /\* i \*/ .

```
p {
    color: yellow;
    /*background: red; Ovo je komentar*/
}
/*
Ovo je komentar
u više redaka
*/
```